# **Multifunktions-Handregler SLX845**

Mit dem Multifunktions-Handregler SLX845 bietet rautenhaus digital® sein erstes Walk-around-Steuergerät an. Es verfügt neben einem Grafikdisplay mit Menüführung über viele praktische Funktionen zum Fahren, Schalten, Melden und Programmieren. Zudem wurde dem Multifunktions-Handregler auf vielfachen Wunsch eine komfortable Drehscheibensteuerung spendiert. Sehr hilfreich ist auch die Hintergrundbeleuchtung des Displays um bei "Nachtbetrieb" der Modelleisenbahn oder ungünstigen Lichtverhältnissen die Informationen im Display ablesen zu können.

#### **Eigenschaften**

Der Multifunktions-Handregler SLX845 ist das Ergebnis der Bemühungen, ein für den Modellbahnbetrieb praktischen wie auch einfach zu bedienenden Handregler mit einer übersichtlichen Zahl von Bedienelementen zu schaffen. Ebenfalls stand eine komfortable Bedienung im Pflichtenheft.

Diese fand u.a. in der Verwendung eines Grafikdisplays ihre Umsetzung. Es erlaubt eine mehrzeilige Darstellung der für die unterschiedlichen Betriebsarten wichtigen Informationen, aber auch eine Menüführung durch eine Auswahlabfrage.

Die meisten Modellbahner schätzen das Fahren mit einem Drehregler. Aus diesem Grund verzichteten wir auf eine Tastensteuerung und wählten einen Drehimpulsgeber ohne Anschlag. Der fehlende Anschlag erlaubt die problemlose Übernahme eines Triebfahrzeugs von einem anderen Fahrregler ohne einen unschönen Geschwindigkeitssprung.

Die Zahl der Tasten haben wir auf die Ziffern und fünf für spezielle Funktionen bzw. zur Steuerung begrenzt. Dadurch bleibt die Zahl der Tasten einerseits übersichtlich,andererseits ist auch eine komfortable Bedienung gewährleistet.

Komfort bedeutet nicht nur einfache und bequeme Bedienung, sondern auch Übersichtlichkeit. So bietet das SLX845 zwei Hauptmenüs: eines für die Steuerung der Modelleisenbahn und eines für gerätespezifische Ein-

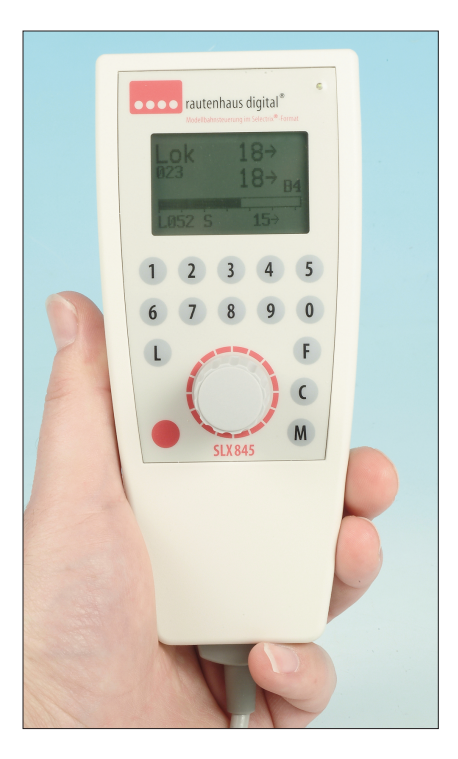

stellungen. Die verschiedenen Menüs werden auf den folgenden Seiten bzw. auf denen des speziellen Betriebsmodus wie Fahren oder Schalten ausführlich beschrieben. Im Folgenden gehen wir der Übersicht wegen nur kurz auf die Möglichkeiten ein.

Im Steuermenü gibt es neben den üblichen Steuermöglichkeiten "Fahren" und "Schalten" die Option "Fahren/Schalten", "Drehscheibe" steuern und "Programmieren" von Fahrzeugdecodern. Im Menü "Fahren" hat man über die Taste "M" zwei Lokomotiven im Zugriff. Zudem kann jederzeit mit Drücken des Drehreglers die zurzeit aktive Lokadresse durch direkte Eingabe einer neuen oderüberdie Auswahl einer Lok ausder Lokliste gewechselt werden.

Das Menü "Schalten" beinhaltet auch die Funktionalität "Melden" und erlaubt den Zugriff auf drei frei wählbare und jederzeit änderbare Adressen. Je nach Zuordnung der Adressen auf einen Weichendecoder oder Besetztmelder können Weichen, Signale und Entkuppler geschaltet oder Gleisbesetztmelder abgefragt werden.

# **Eigenschaften**

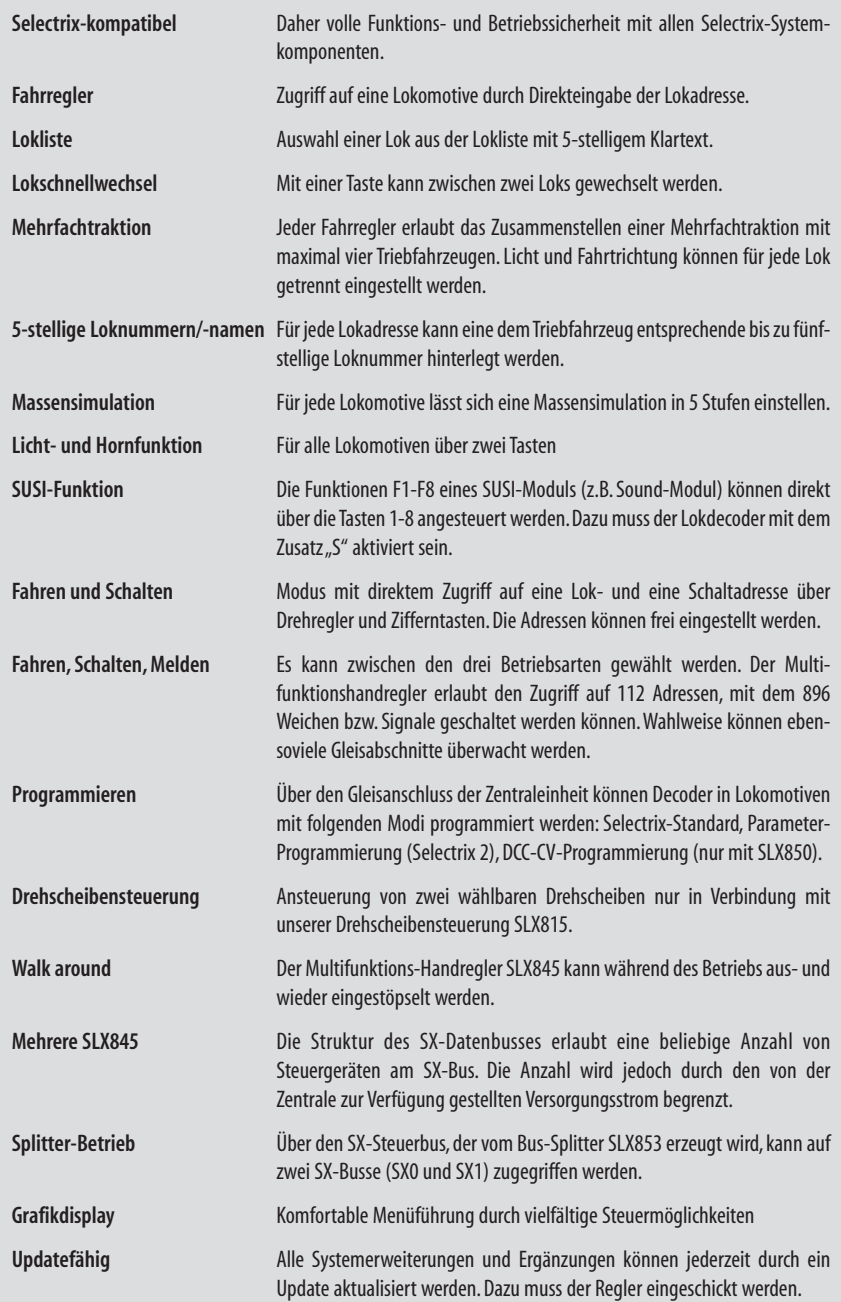

#### **Menüauflistung** des SLX845

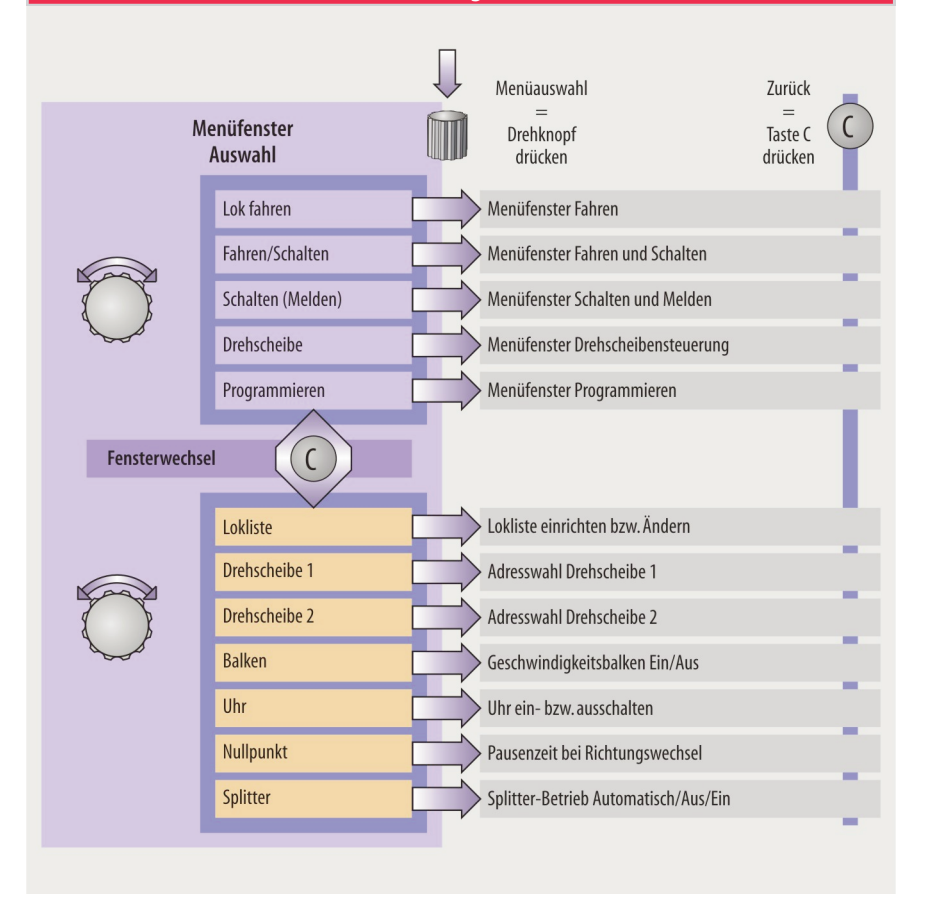

Eine Rückmeldung der Weichenstellung bei Weichen mit endabgeschalteten Magnetspulenantrieben erfolgt direkt.

Das Menü "Fahren/Schalten" ist quasi das Rangiermenü, denn über die Taste "M" kann zwischen einer Lokund einer Funktionsadresse schnell gewechselt werden. Abwechselndes Fahren und Weichenschalten ist nur ein Tastendruck voneinander entfernt. Beim Wechseln in dieses Menü werden die aktiven Adressen aus den Menüs "Fahren" und "Schalten" übernommen. Sie können auch jederzeit geändert werden.

Praktisch ist auch das Menü "Drehscheibe". Es erlaubt sowohl das direkte Steuern der Drehscheibe, wie auch die indirekte über Gleisvorwahl. Das funktioniert allerdings nur zusammen mit unserem Drehscheibenmodul. DasSLX845kann zwei Drehscheiben verwalten.

Der Programmiermodus erlaubt das Ändern der Einstellungen in Selectrix-kompatiblen Lokdecodern. Das gilt für die älteren wie auch für die aktuellen mit den erweiterten Einstellungen.

#### **Menüsteuerung**

Die Menüführung erfolgt mithilfe des Reglerknopfes und zwei Tasten. Je nach gewähltem Menü stehen weitere Tasten zur Verfügung um eine Auswahl von verschiedenen Möglichkeiten zu aktivieren. Nach dem

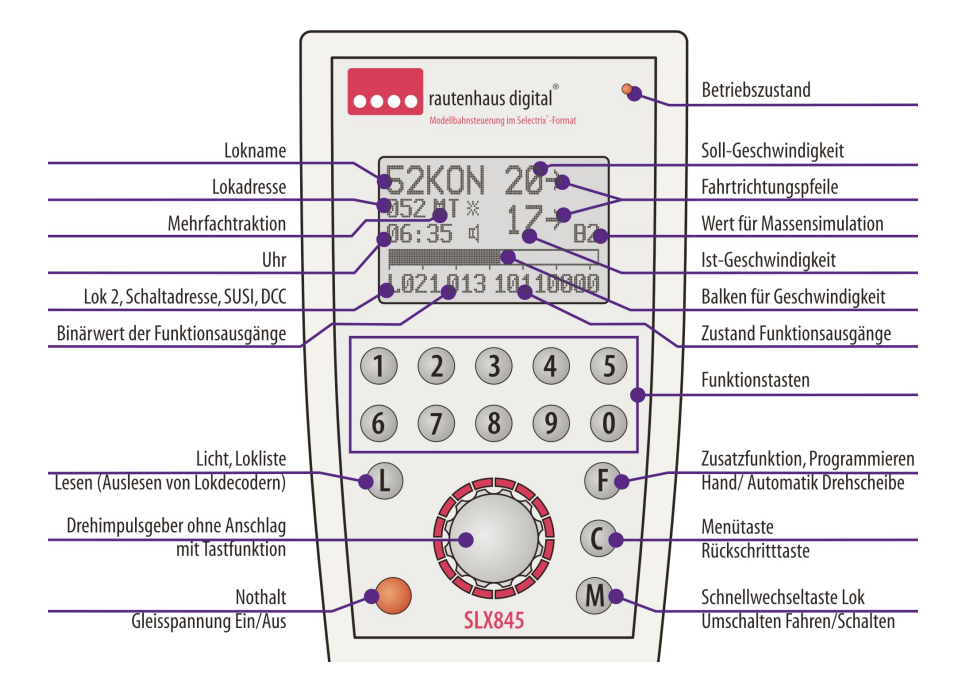

Einschalten zeigt der Multifunktions-Handregler im Display das zuletzt aktive Menü. Mit der Taste "C" kann vom Steuer- in das Einstellmenü und wieder zurück gewechselt werden.

#### **Übersicht**

Die Übersicht vermittelt eine Zuordnung der Tasten und des Drehknopfs zu den verschiedenen Funktionen. Je nach Menü lösen diese unterschiedliche Vorgänge und Einstellungen aus.

Das Display zeigt das Menüfenster "Fahren" mit möglichen einblendbaren Informationen. Die eingeblendeten Informationen können je nach aktivierten Funktionen wie Mehrfachtraktion, SUSI-Funktion usw. von der Darstellung abweichen.

Eine ausführliche Beschreibung der Funktionen und Displaydarstellungen erfolgt in den entsprechenden Kapiteln wie "Fahren", "Schalten", "Drehscheibensteuerung"usw.

#### **Grundlegende Bedienung**

Die Beschaffenheit des Steckers, Pin 2 ist gekürzt, erlaubt es, den Multifunktions-Handregler jederzeit an eine eingeschaltete Selectrix-kompatible Steuerung anzustöpseln. So kann man den Regler während des Betriebs umstöpseln, um z.B. einen Zug zu verfolgen. Einstellungen bleiben erhalten und Fahrzeuge fahren unbeeinflusst weiter.

Mit Drehen des Reglerknopfs wird der Auswahlbalken durch das Menü bewegt.Mit Drücken des Drehknopfs lässt sich das ausgewählte Menü aktivieren.

Mit der Taste "C" kann das aktive Menü jederzeit verlassen werden.Eine Speicherung geänderter Einträge wie z.B.beim Programmieren erfolgt nicht.

Mit der Taste "M" kann z.B. im Menü "Fahren" oder "Drehscheibe" zum Steuern zwischen zwei Adressen gewechselt werden.

Infos mit genauen Beschreibungen finden Sie in den<br>• betriebsbezogenen Kapiteln wie "Fahren" oder Infos mit genauen Beschreibungen finden Sie in den "Schalten".

#### **Programmieren derLokdecoder**

Das Programmieren der Selectrix- oder Selectrix-kompatiblen Lokdecodern beschränkt sich auf die für den Modellbahnbetrieb wichtigen Funktionen. Der Handregler übernimmt dabei den automatischen Ablauf in der Programmierung auch der modernen Lokdecoder mit erweiterten Einstellmöglichkeiten. Als Anwender muss man nur grundlegende Kenntnisse über die Funktionalität der verschiedenen Einstellungen haben.

Beim Einlesen der Decoder werden nämlich dessen einstellbare Möglichkeiten im Display angezeigt. Bei älteren Decodern ist es nur eine Zeile im Display, bei modernen mit erweiterten Einstellmöglichkeiten sind es zwei Zeilen. Die Vorgehensweise ist bei allen die gleiche. Sie unterscheidet sich nur in der Zahl änderbarer Einstellungen. Die Beschreibung der Einstellungen finden Sie in den Betriebsanleitungen der betreffenden Lokdecoder.

#### **Grundlegendes**

Lokdecoder lassen sich nicht nur programmieren, das heißt, deren Einstellungen ändern. Die aktuellen Decoderwerte können auch ausgelesen werden. Dem "Auslesen" der aktuellen Einstellungen folgt das "Schreiben" (Programmieren) der geänderten Einstellungen.

Prinzipiell sollte man vor dem Programmieren neuer Einstellungen den Lokdecoder auslesen. Das hat folgende Vorteile:

1. Es ist gewährleistet, dass die Lokomotive sicheren Kontakt zum Gleis hat.

2. Man stellt nach einem Einbau sicher, dass die Anschlüsse richtig verdrahtet und keine Kurzschlüsse vorhanden sind. Das Einlesen funktioniert nämlich nur bei korrekten Anschlüssen. Der geringe Strom beim Einlesen zerstört keine ungeschützten Motor- oder Funktionsausgänge im Falle einer Falschverdrahtung und damit einhergehender Kurzschlüsse.

! Lässt sich der Decoder nicht einlesen, liegt ein Fehler vor. Dieser sollte vor einem Programmiervorgang beseitigt werden.

#### **Allgemeine Vorgehensweise**

Um einen Lokdecoder mit dem Multifunktions-Handregler SLX845 programmieren zu können, muss ein Programmiergleis an der Zentraleinheit SLX850 angeschlossen sein. Bei Selectrix-Zentralen ohne Programmiergleisanschluss ist die Vorgehensweise in der entsprechenden Betriebsanleitung nachzulesen. Die zu programmierende Lok muss kontaktsicher (saubere Räder und saubere Schienenprofile) auf dem Gleis stehen.

Der SLX845 lässt die Programmierung eines Lok-<br>• decoders nur mit vorhergehendem Einlesen des ent-Der SLX845 lässt die Programmierung eines Loksprechenden Fahrzeugdecoders zu.

Mit dem Drehregler wird aus dem Betriebsmenü der Modus Programmieren ausgewählt und mit einem Druck auf den Drehknopf aktiviert. Der Handregler fordert nun von der Zentrale die Programmierung an. Mit der Aufforderung "L = Lesen" kann die Prozedur mit Druck auf die Taste "L" gestartet werden. Ein Balken zeigt den Fortschritt des Finlesens an.

Je nach Lokdecoder erscheinen im Display eine oder zwei Zeilen mit veränderbaren Einstellungen.

Sollten die Werte des Lokdecoders nur ausgelesen werden, weil z.B.die Adresse nicht mehr bekannt war, kann das Menümit der Taste "C" verlassen werden. Diese Option hat man übrigens an jeder Stelle des Programmiermenüs, ohne dass Änderungen im Decoder gespeichert werden.

Das Durchblättern der Optionen erfolgt mit Druck auf den Drehknopf,das Ändern der Werte geschieht durch Drehen. Hat man seine gewünschten Eingaben vorgenommen, kann an jeder Stelle des Menüs das Schreiben der Werte in den Decoder (Programmieren) gestartet werden. Dazu ist die Taste "F" zu drücken.

Beim Programmieren einer neuen Adresse ist die<br>• unterstützte Adresse der verwendeten Zentrale zu Beim Programmieren einer neuen Adresse ist die berücksichtigen. Nähere Informationen sind der jeweiligen Betriebsanleitung zu entnehmen.

! (8.5/830 und folgende sowie 8.5/11 bzw.12 zu ein-Mehr Informationen im Kapitel über Lokdecoder stellbaren Werten).

## **Auslesen und Programmieren von Lokdecodern**

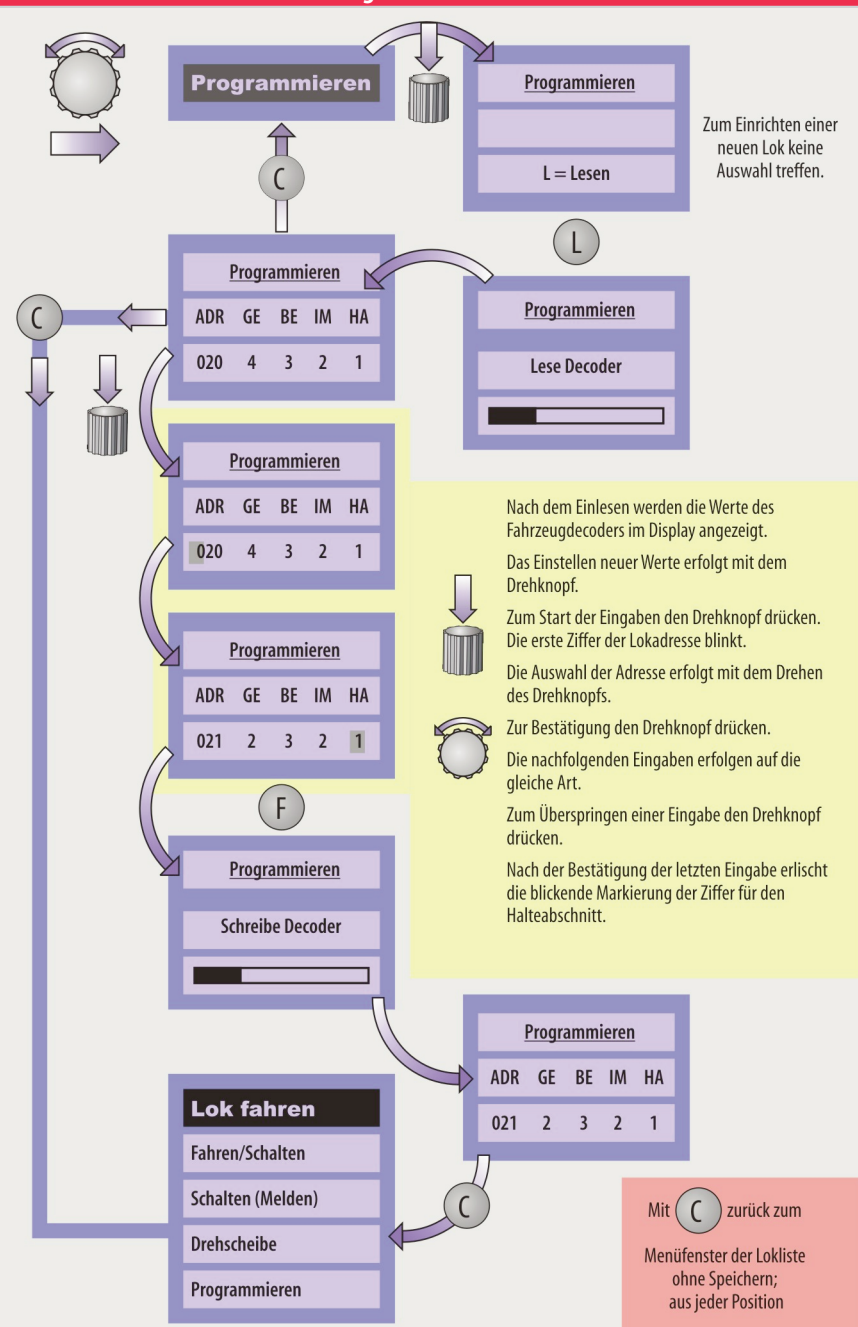

#### **Erklärung zu den Einstellungen in derLokliste**

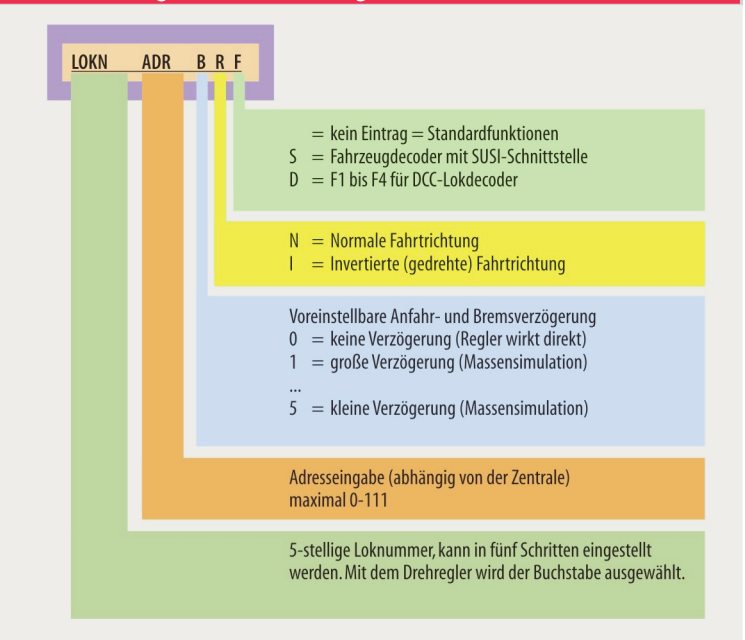

# **Bedienelemente**

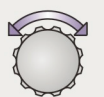

Auswahl durch Drehen. Die aktive Zeile im Display ist dunkel hinterlegt und die Schrift hell.

Zum Aktivieren eines Menüpunktes oder zum Bestätigen einer Eingabe wird der Drehknopf kurz gedrückt.

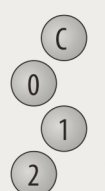

Mit der Taste C wird in den vorhergehenden Menüpunkt gewechselt, ohne das erfolgte Eingaben gespeichert werden.

Die Zifferntasten dienen in verschiedenen Menüs der Auswahl spezieller Optionen.

# **Menü fürEinstellungen**

Neben dem Hauptmenü für den Modellbahnbetrieb gibt es noch den Menüpunkt "Einstellungen". Im Einstellmenü werden die Lokliste verwaltet und Adressen für die Drehscheibensteuerung eingestellt. Zudem können der Geschwindigkeitsbalken und die Systemuhr einbzw.ausgeschaltet werden.

Zwischen dem Haupt- und Einstellmenü wird mit der Taste "C" gewechselt.

# **DieLokliste**

Zur komfortablen Verwaltung des Fahrzeugparks bietet der Multifunktions-Handregler SLX845 eine Datenbank an, die unter der Bezeichnung Lokliste zu finden ist. Sie verwaltet 100 Fahrzeuge mit:

- 1. einem fünfstelligen Klartextnamen, z.B. einer Baureihenbezeichnung,
- 2. der Adresse des zugehörigen Fahrzeugdecoders,
- 3. dem Wert für die Massensimulation,
- 4. der Vorzugsfahrtrichtung und ...

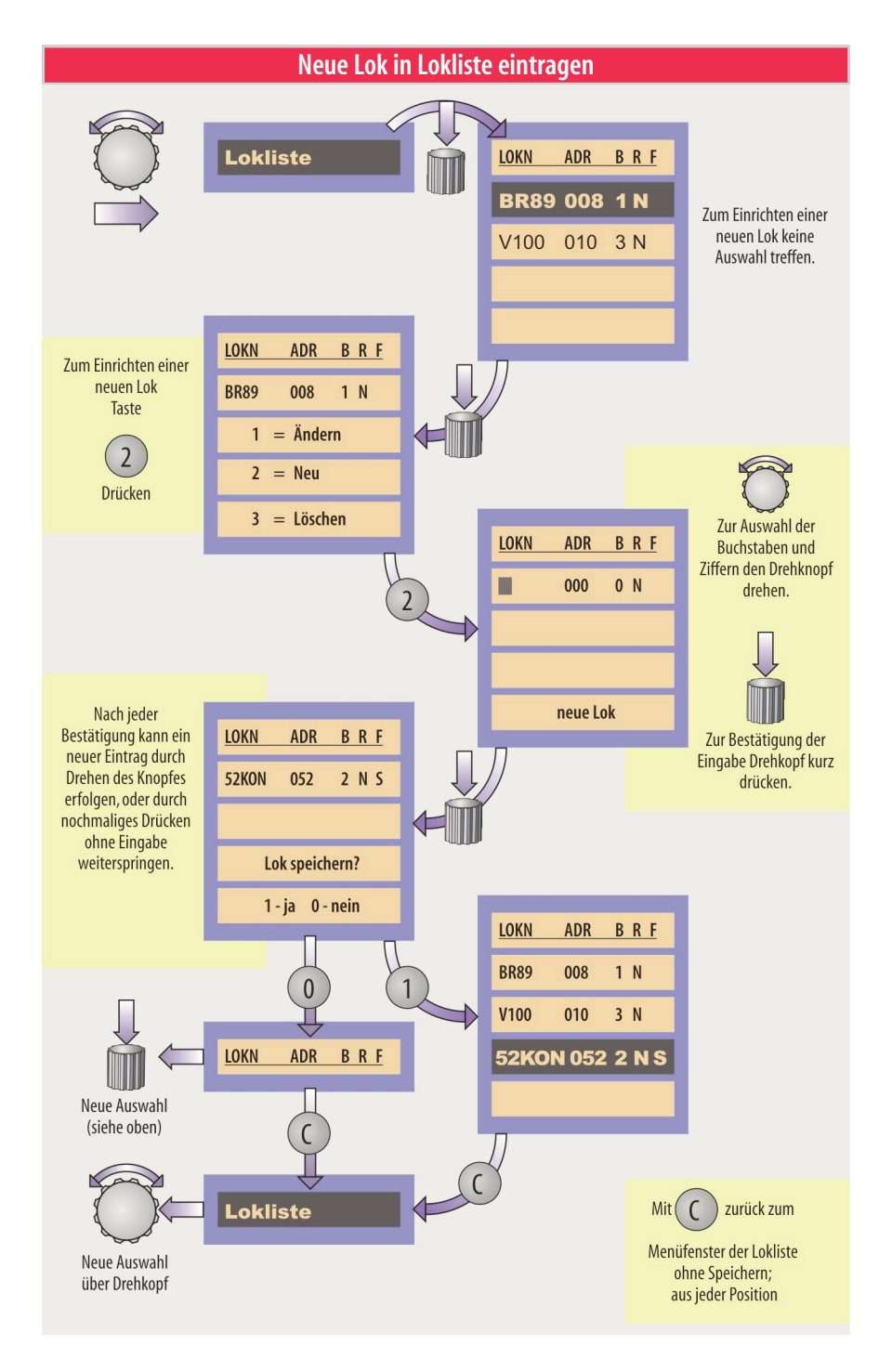

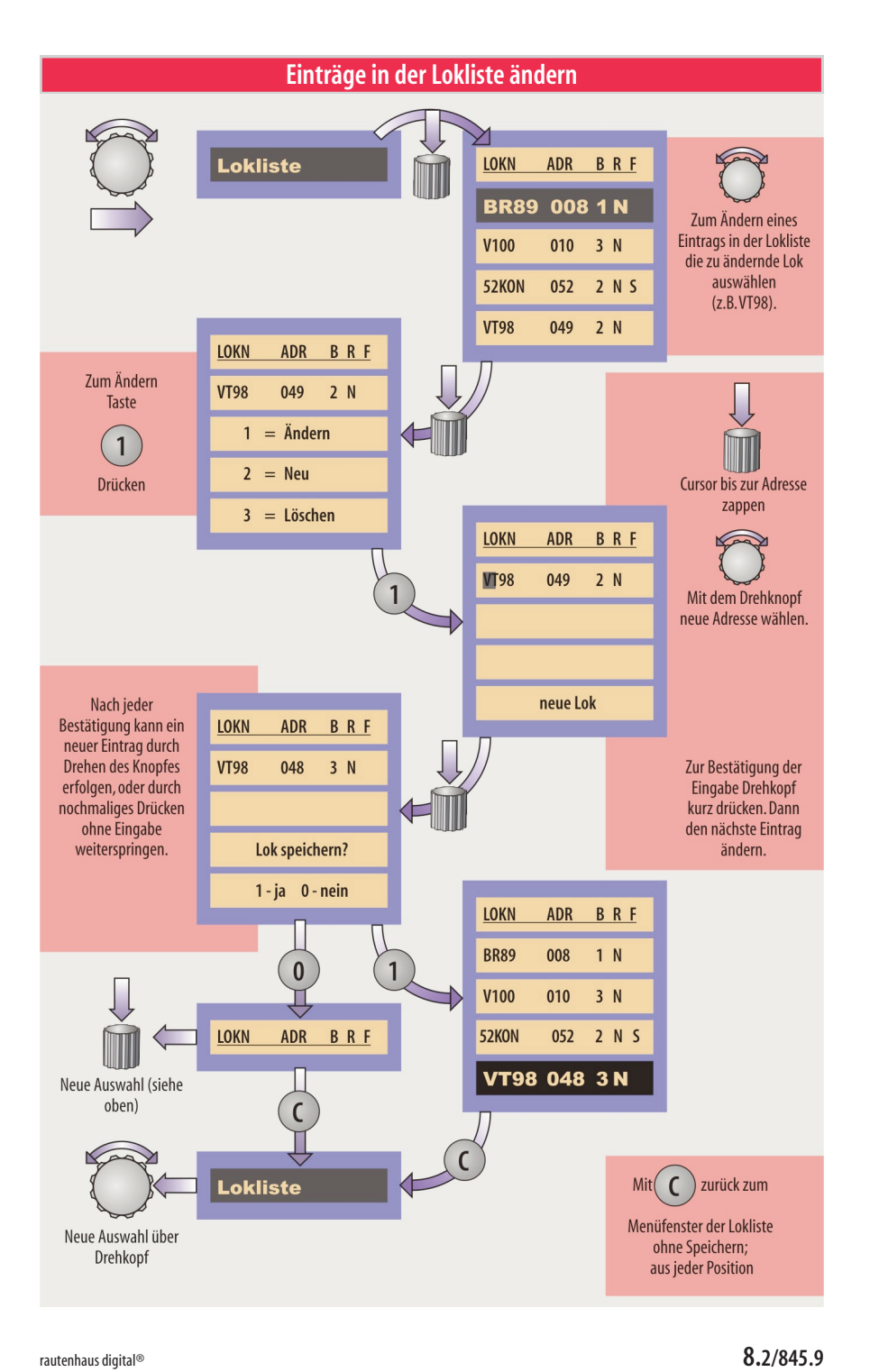

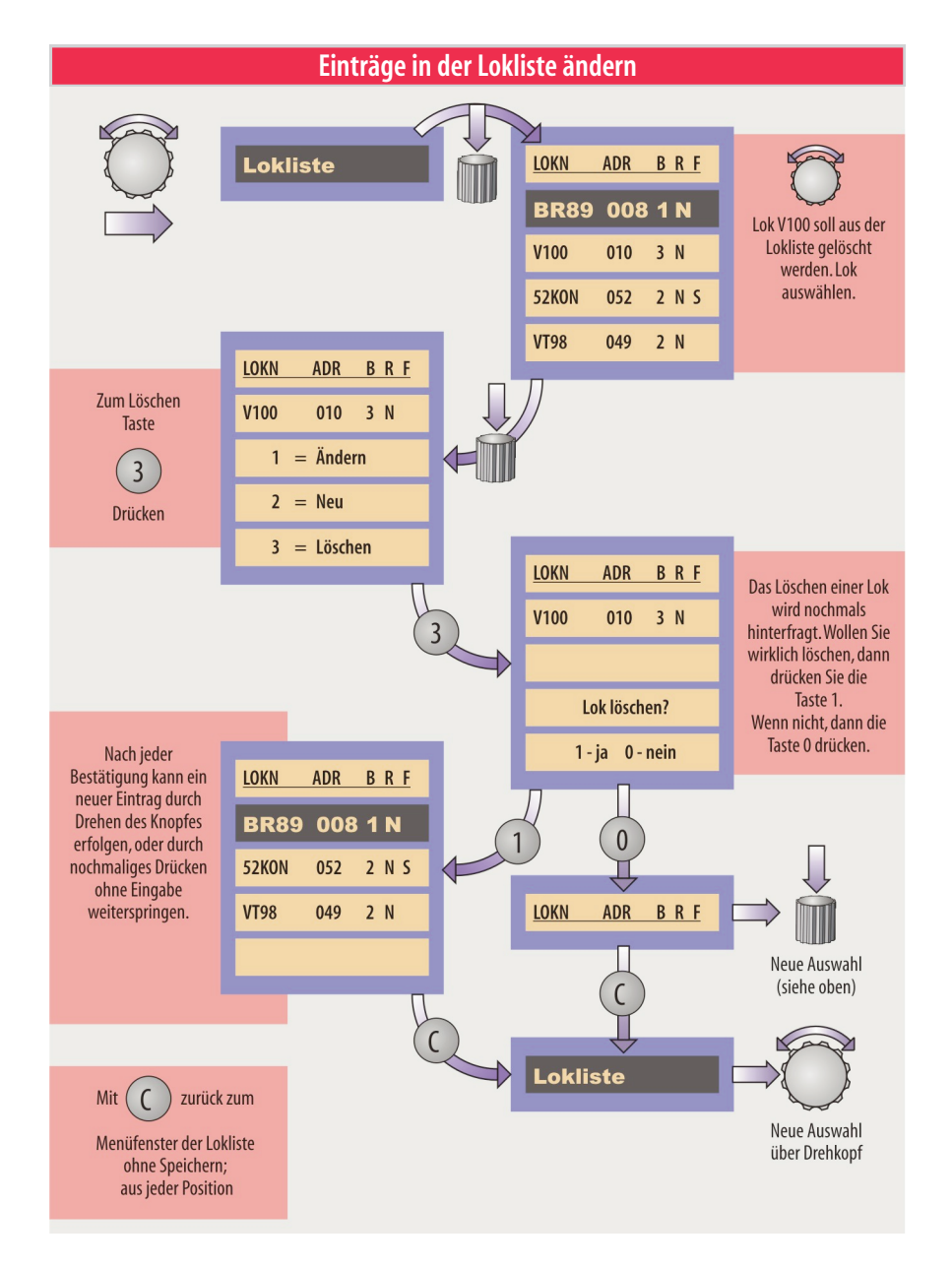

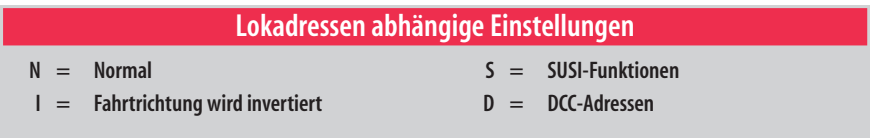

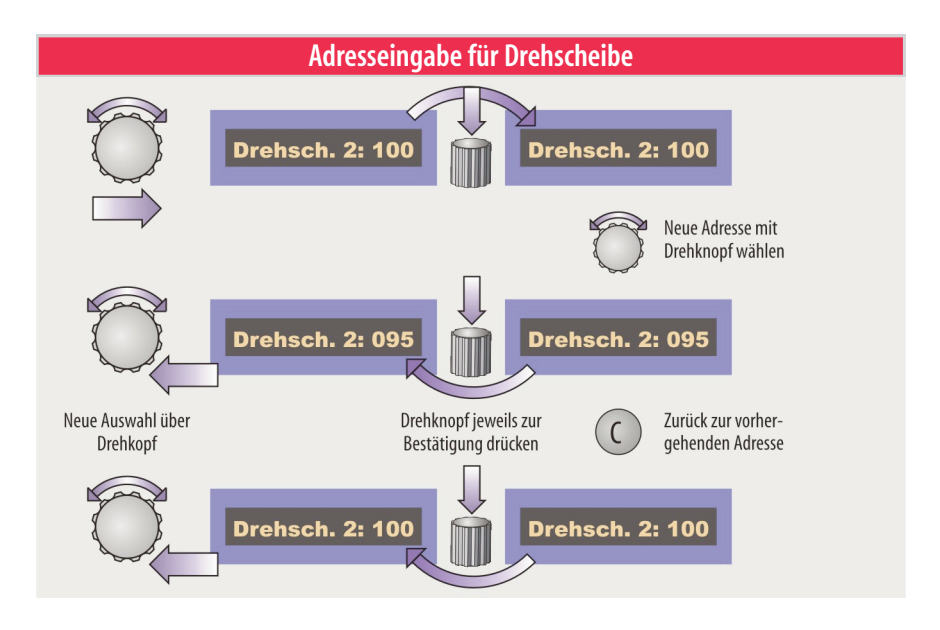

#### 5. ...der Zuordnung der Funktionsausgänge (Selectrix, SUSI, DCC).

Die Lokliste führt die eingetragenen Lokomotiven in der Reihenfolge der Einträge auf. Die Lokliste kann jederzeit ergänzt und geändert werden. Das Löschen von Einträgen ist ebenfalls möglich.

Die Übernahme einer Lok aus der Lokliste für den Fahrbetrieb erfolgt aus dem Menü "Fahren" bzw. "Fahren und Schalten" und wird an entsprechender Stelle beschrieben. Auf den folgenden Seiten wird die Verwaltung der Lokliste anhand von Illustrationen geschildert.

Die fünfstelligen Klartextnamen können nur aus Ziffern und Großbuchstaben ausgewählt werden. Umlaute sind ebenfalls nicht vorgesehen.

Der Multifunktions-Handregler erlaubt die Eingabe von Adressen zwischen 0 und 111. Die tatsächlich benutzbaren Adressen hängen von der verwendeten Selectrix- oder Selectrix-kompatiblen Zentrale ab.Es ist empfehlenswert, in der entsprechenden Betriebs- oder Bedienungsanleitung nachzulesen. Die Zentraleinheit SLX850 bietet je nach Betriebsmodus 112 oder 104 Adressen an.Eine Lok mit der Adresse 105 wäre nur in einem der beiden Betriebsmodi verfügbar.

"Dynamikadressen" werden immer vierstellig eingegeben. Hat die Lok die Adresse 4110, so wird über die Tastatur 4110 eingegeben. Besitzt die Lok die Nummer 23, so wird die Adresse mit 0023 eingetippt. Danach kann man noch spezielle Modi wie SUSI-Betrieb über die "F"-Taste aktivieren.

Die gewünschte Massensimulation, die das Anfahren und Bremsen in einem modellbahngerechten Rahmen ermöglicht, kann zwischen geringer (Wert 5) und hoher Massensimulation (Wert 1) gewählt werden. Der Wert 0 schaltet die Massensimulation aus und erlaubt eine direkte Steuerung des Triebfahrzeugs.

Die Massensimula<br>geändert werden. Die Massensimulation kann im Fahrmodus jederzeit

Beim Zusammenstellen von Mehrfachtraktionen kann es von Vorteil sein, wenn die Fahrtrichtung der aus der Lokliste ausgewählten Lok entgegengesetzt wirksam ist. Ein entsprechender Eintrag kann mit dem Buchstaben I in der Lokliste erfolgen. Mit dem Drehregler kann zwischen  $N =$  Normal und  $I =$  Invertiert gewählt werden.

Der letzte Eintrag in der Lokliste erlaubt das generelle Zuordnen der Funktionsausgänge auf die Abhängigkeit der Selectrix-, SUSI oder DCC-Funktionen. Ältere

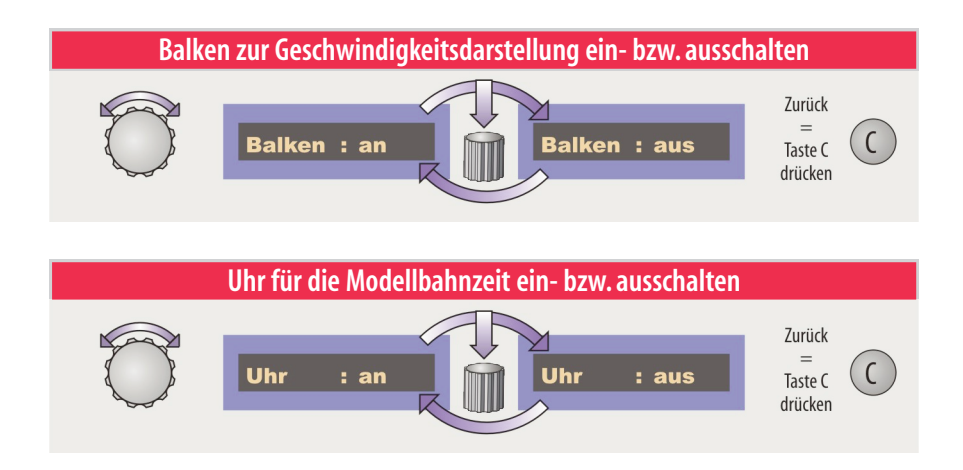

Selectrix-Lokdecoder und aktuelle ohne SUSI-Schnittstelle sind auf Selectrix-Funktionen einzustellen (kein Symbol). Selectrix-Decoder mit SUSI-Schnittstelle sind auf "S" zu stellen, damit später bei der Lokauswahl die richtige Funktionszuweisung erfolgt. Das gleiche gilt für Loks mit DCC-Decoder wenn "D" eingestellt wird. Neben der Lichtfunktion (A und B) stehen noch über die Funktionstasten F1 bis F4 die Funktionen C bis F zur Verfügung.

### **Drehscheiben**

Der Multifunktions-Handregler erlaubt die direkte Steuerung von zwei Drehscheiben, wenn diese über das Drehscheibenmodul SLX815 angeschlossen sind. Die Adressen der Drehscheibensteuerungen müssen über das Einstellmenü der Drehscheibe 1 bzw. Drehscheibe 2 zugewiesen werden. Nur dann können die Drehscheiben über das Steuermenü direkt oder über die Gleisvorwahl angesteuert werden.

### **Balken**

Der Geschwindigkeitsbalken im Menü "Fahren" kann über das Einstellmenü ein- oder ausgeschaltet werden.

# **Uhr**

Für den Fahrplanbetrieb kann das Selectrix-System eine Modelluhr zur Verfügung stellen. Ist im System ein Baustein angeschlossen der die Modellzeit erzeugt, kann diese im Multifunktions-Handregler SLX845 angezeigt werden. Die Anzeige kann ein- und ausgeschaltet werden.

# **Nullpunkt des Drehreglers**

Beim Überdrehen der Fahrstufe 0 mit dem Drehimpulsgeber erfolgt die Fahrtrichtungsänderung. Um einer unabsichtlichen Richtungsänderung entgegenzuwirken, können Pausenzeiten eingestellt werden, die eingehalten werden müssen, um tatsächlich eine Fahrtrichtungsänderung zu bewirken.

Folgende Einstellungen stehen zur Verfügung:

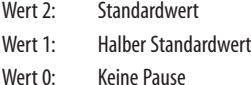

### **Splitter**

Zusammen mit dem Bus-Splitter SLX853 und dem SLX845 kann auf den SX0- und SX1-Bus unserer Zentraleinheit SLX850 zugegriffen werden. Um diese Betriebsart nutzen zukönnen,dürfen am SX0-Buskeine Funktionsdecoder und Besetztmelder angeschlossen sein. In der Grundeinstellung erkennt der Handregler selbstständig den Splitterbetrieb. Über das Menü "Splitter" kann er auch grundsätzlich ein- oder ausgeschaltet werden.

| Weitere<br>• 8.1/853. Weitere Informationen zum Splitterbetriebim Kapitel